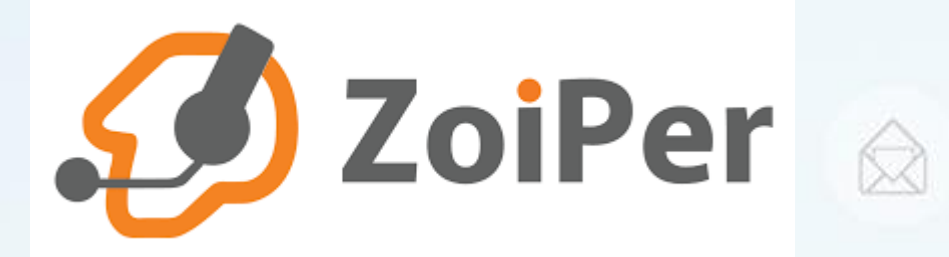

(Cc

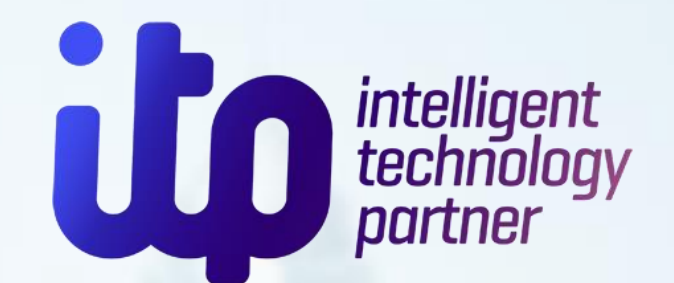

## Zoiper програм ашиглах заавар

र्

## "Zoiper" -ийг татаж авах

#### Desktop

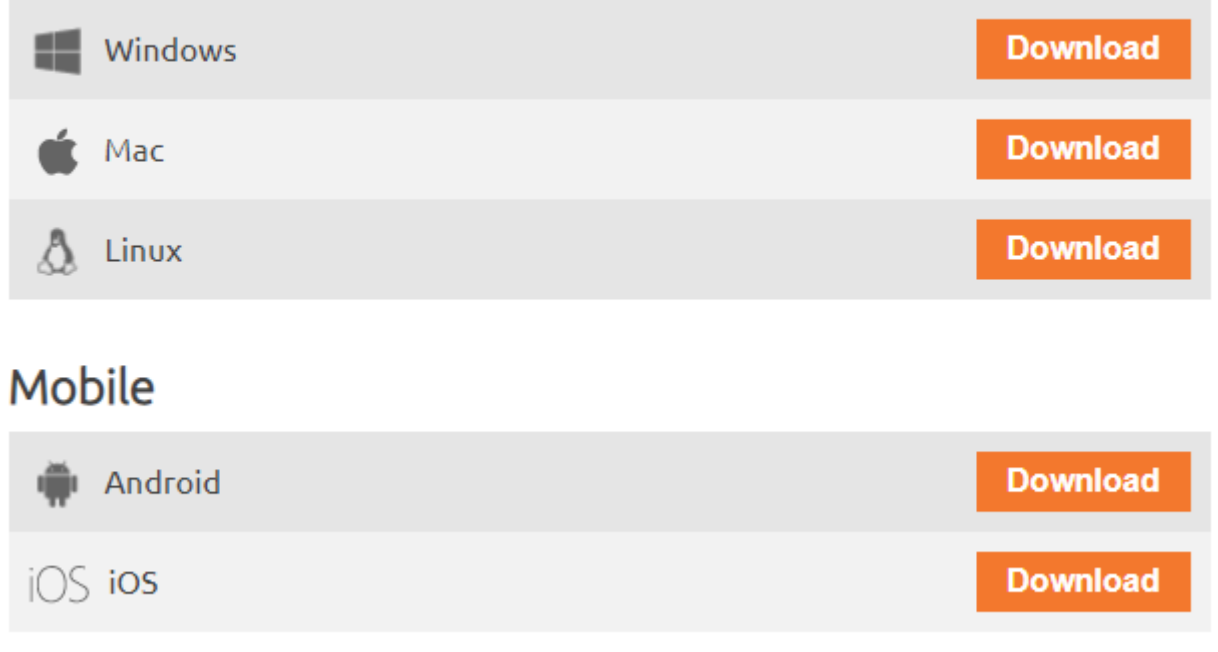

Өөрийн ашигладаг үйлдлийн системийг сонгож Download товчийг дарж татаж авна.

[татах](https://www.zoiper.com/en/voip-softphone/download/current)

## "Zoiper" -ийг татаж авах

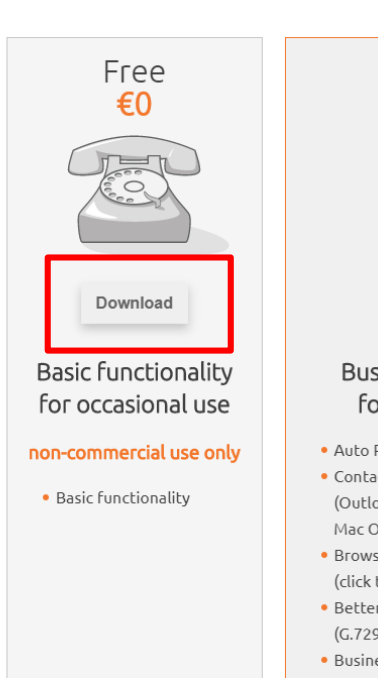

#### Premium €49.95

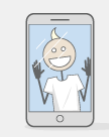

**Purchase** 

#### **Business functionality** for the power user

- · Auto Provisioning
- Contacts integration (Outlook, LDAP, Thunderbird, Mac OS X, Windows)
- Browser integration (click to dial, open url)
- · Better quality/Lower bandwidth (G.729/H.264 codecs)
- · Business features (transfer, conferencing)

#### Custom On demand

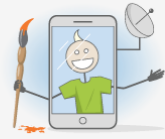

Contact us

Fully customized solutions according to your specs

- Your design
- Your feature set
- Locked to your service
- · Branded with your name and logo
- Balance display

#### Free хувилбарын Download -ийг дарж програмыг татаж авна.

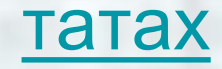

 $\Rightarrow$   $\Rightarrow$   $\Rightarrow$ 

 $=$ 

## "Zoiper" -ийг суулгах (installation)

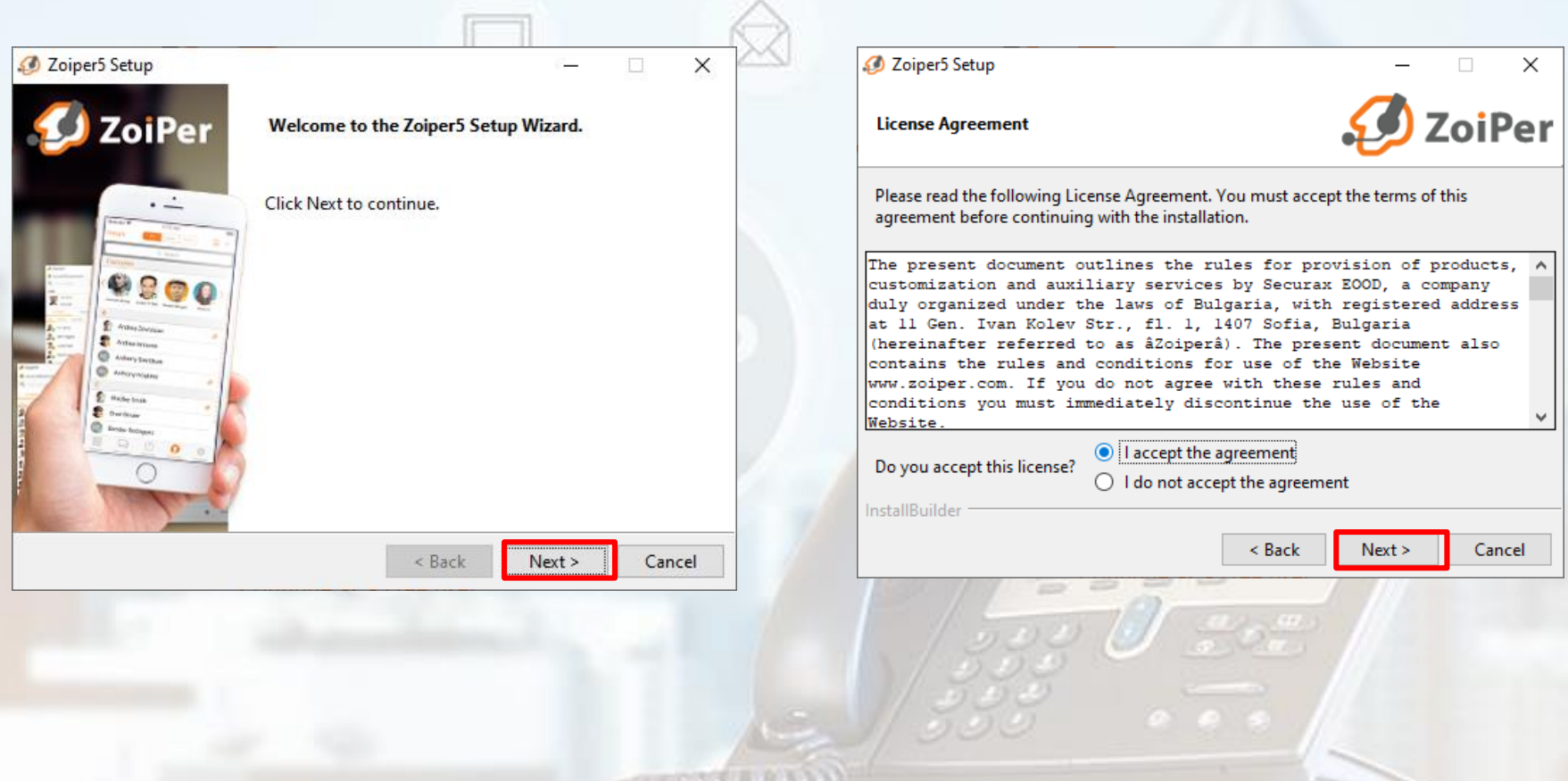

## "Zoiper" -ийг суулгах (installation)

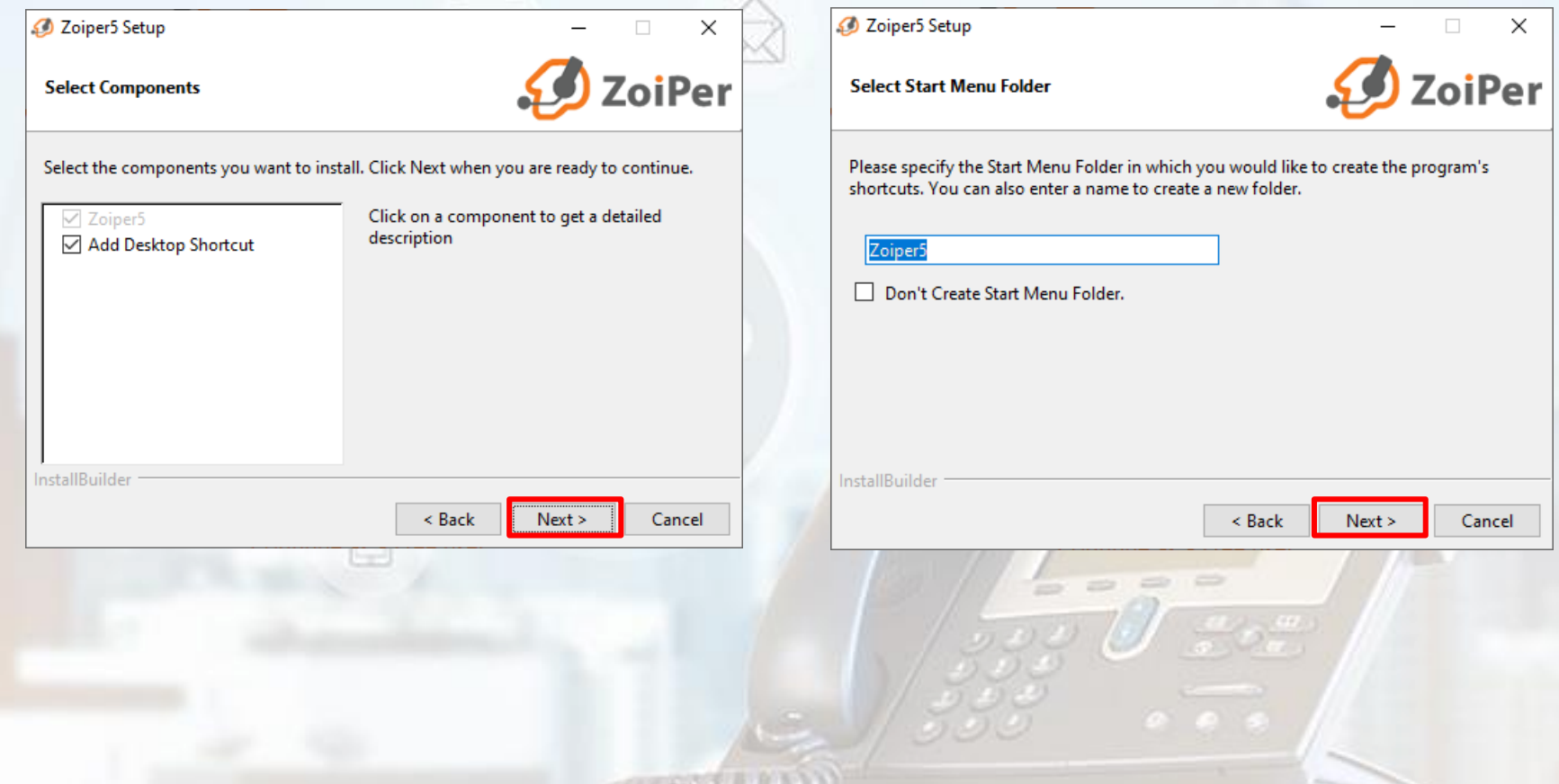

## "Zoiper" -ийг суулгах (installation)

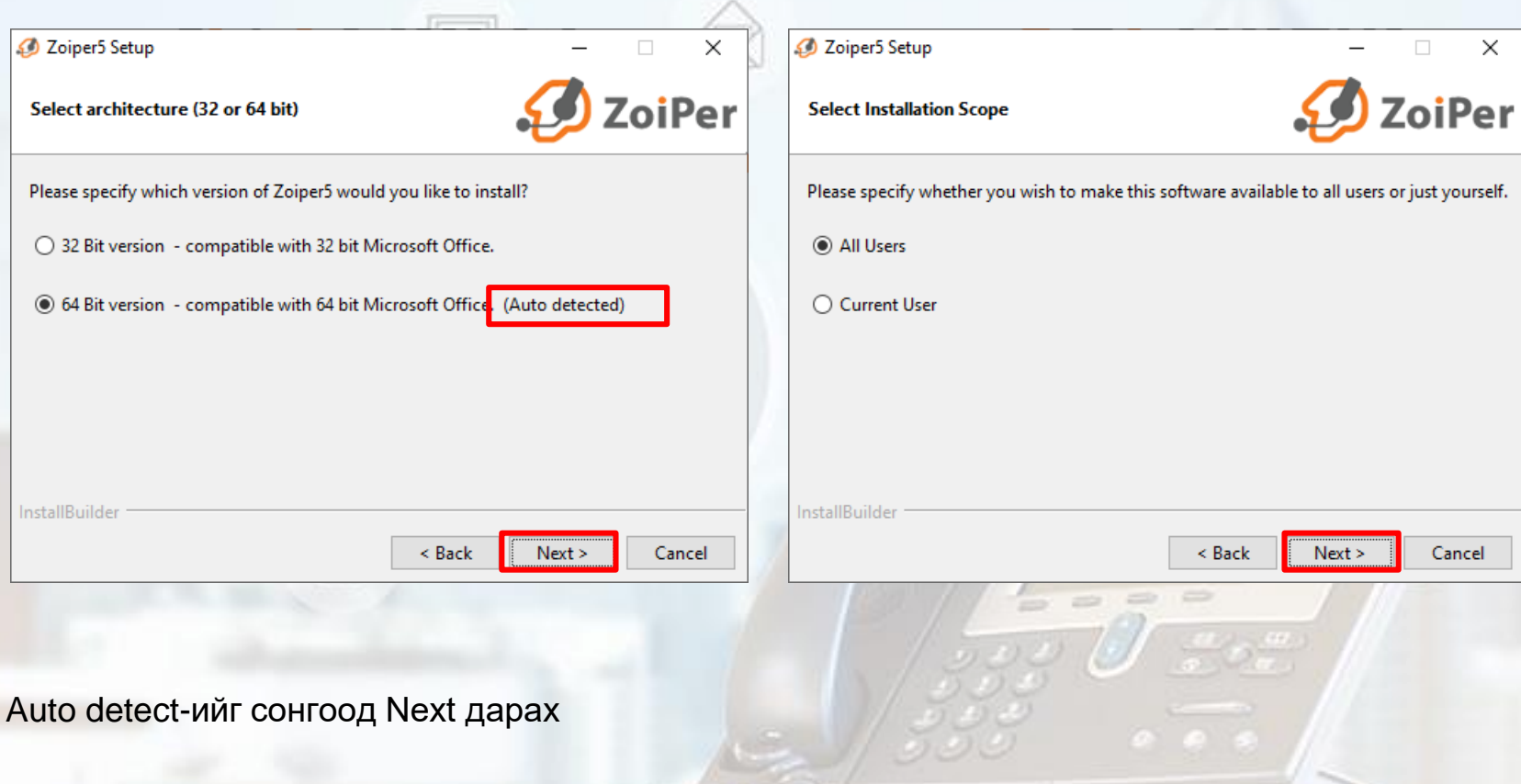

"Zoiper" -н тохиргоо

 $\equiv$  $\Box$ 

**FREE** 

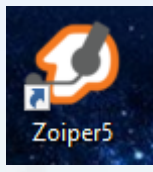

**2** Zoiper5

Зөв суусан бол Desktop дээр зураг бүхий icon үүснэ. Icon дээр дарж zoiper програмыг эхлүүлнэ.

**ZoiPer** 

**You are running Zoiper Community Edition** 

Free for non commercial use

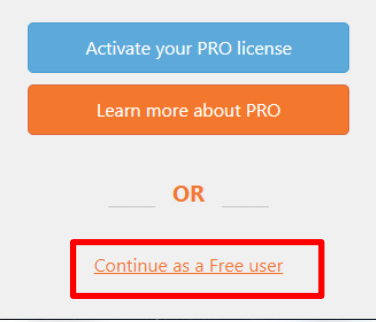

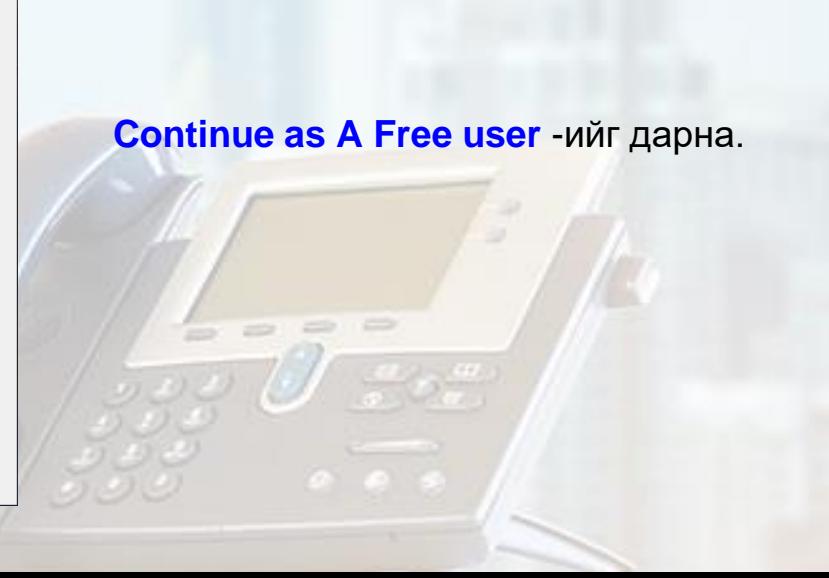

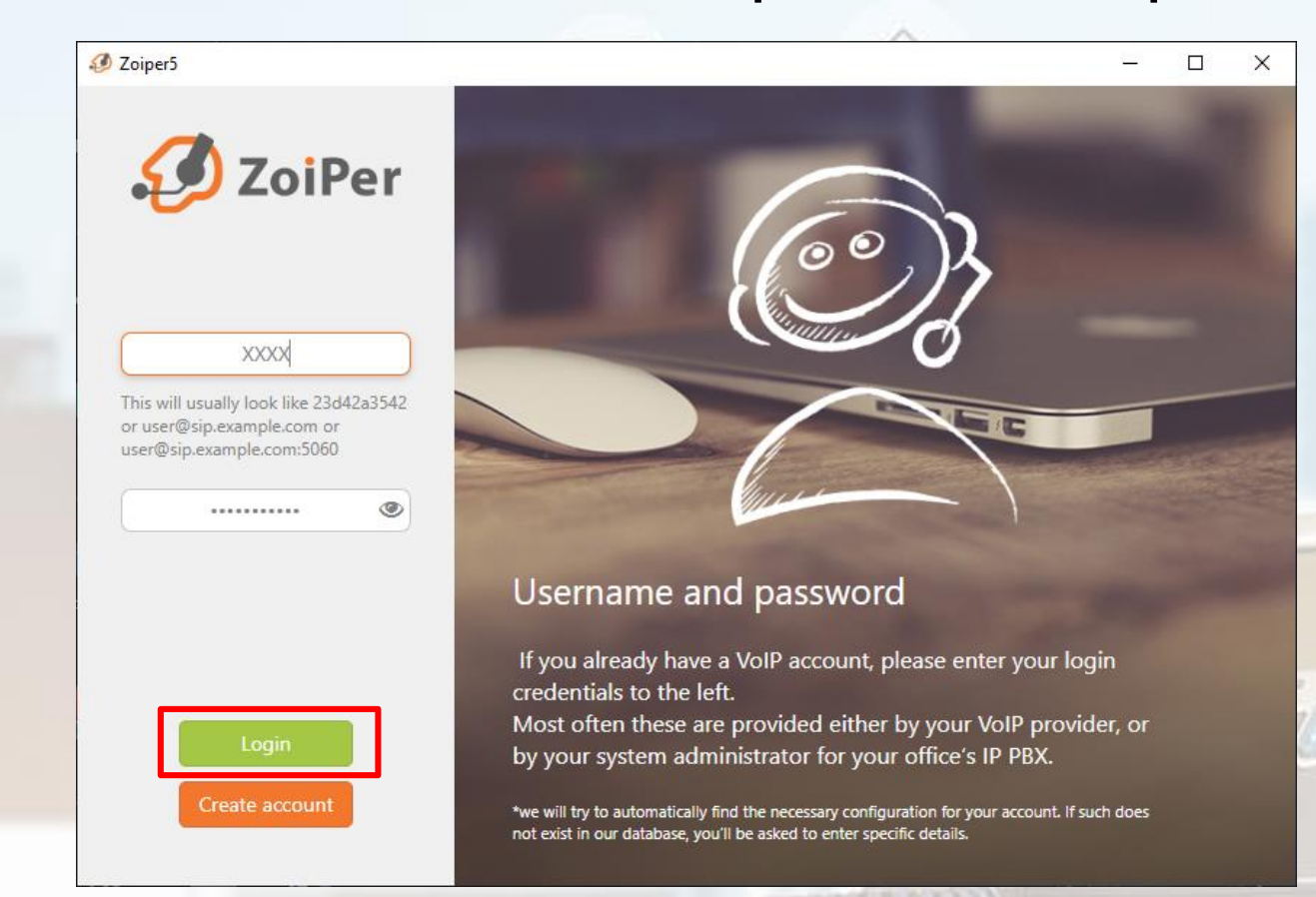

**Username:XXXX Password: \*\*\*\*\***

Хариуцан ажилладаг IT эсвэл ITPartner ххк-с авна.

Username, password үнэн зөв оруулаад Login товчийг дарна.

"Zoiper" -н тохиргоо

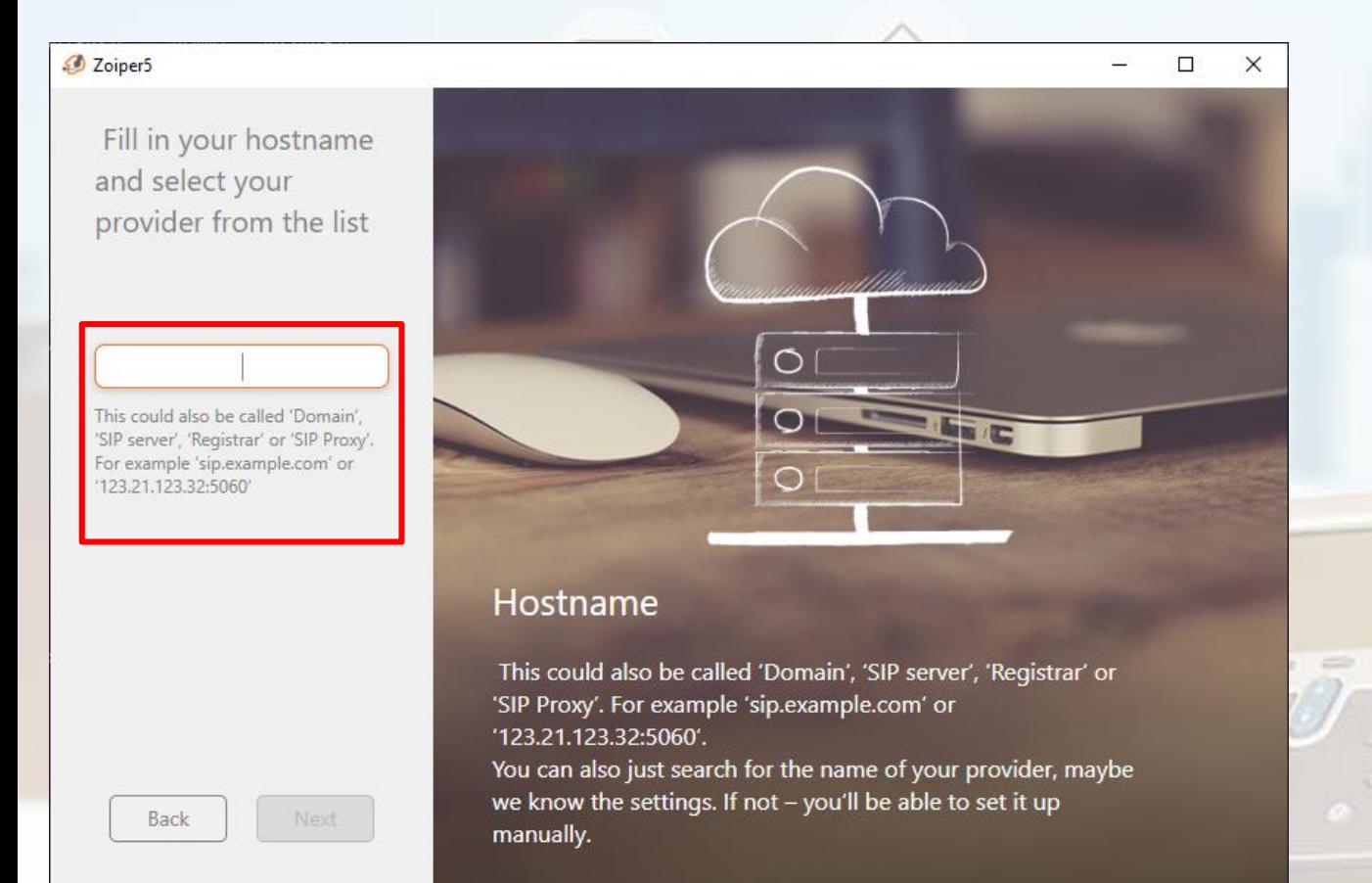

HOSTNAME хэсэгт si.itpartner.mn хаягийг оруулаад Next товчийг дарна.

 $\rightarrow$ 

 $\frac{u}{\sigma}$ 

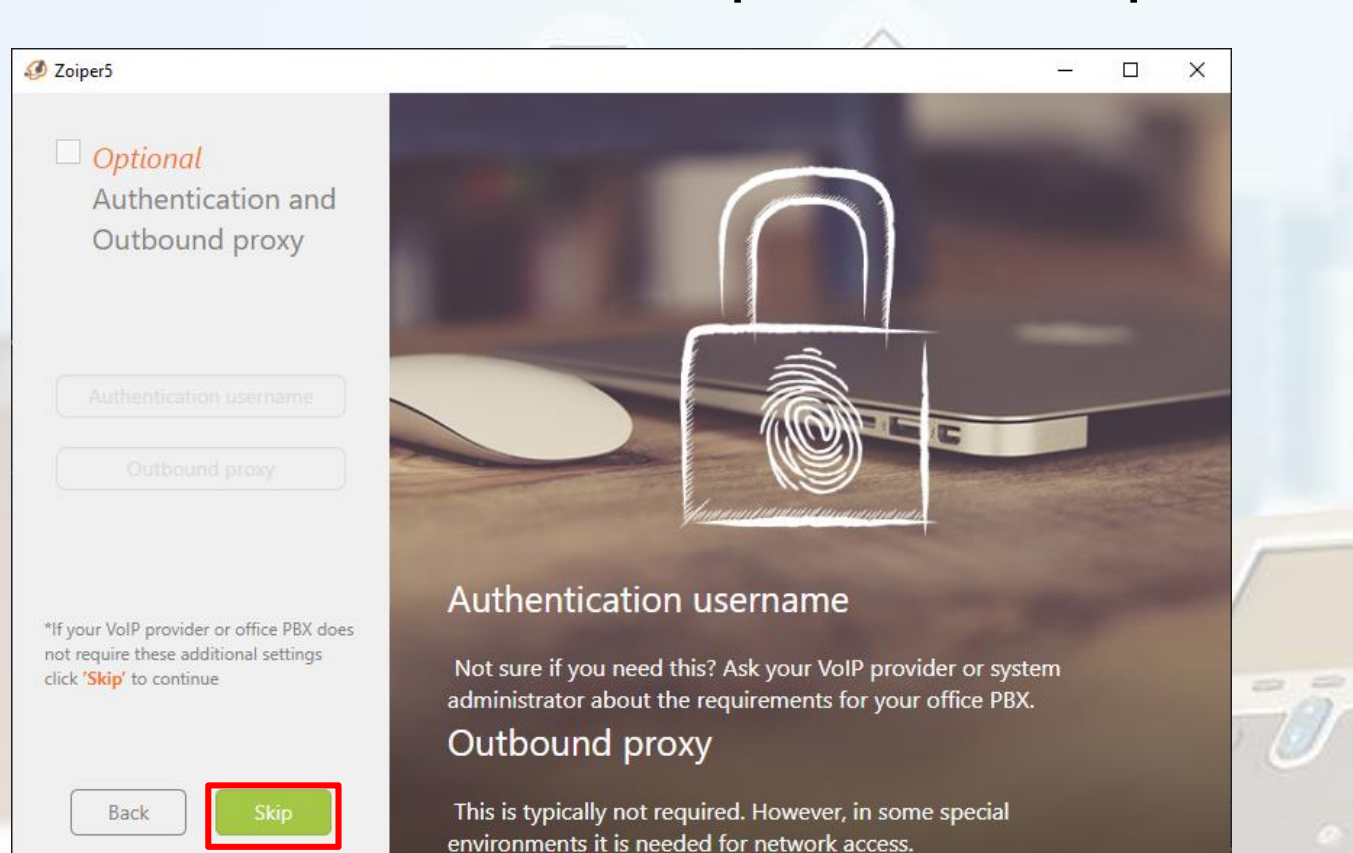

**Skip** товчийг дарна

 $\sim$ 

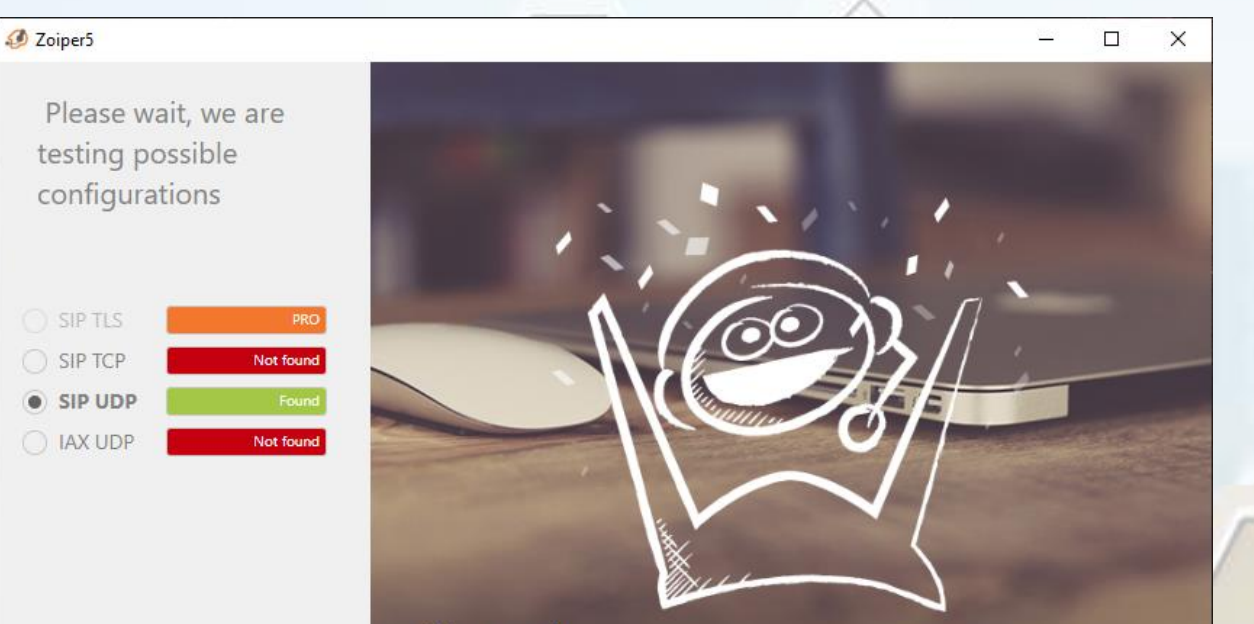

#### Success!

Back

We have found some transport type(s) that are available for your configuration.

The default ones marked with 'Recommended' are priority ordered based on the stability and security of said protocols. However, you are free to choose manually one of the options

#### **Next** товчийг дарна

 $= 000$ 

 $\frac{u}{a}$   $\frac{u}{a}$ 

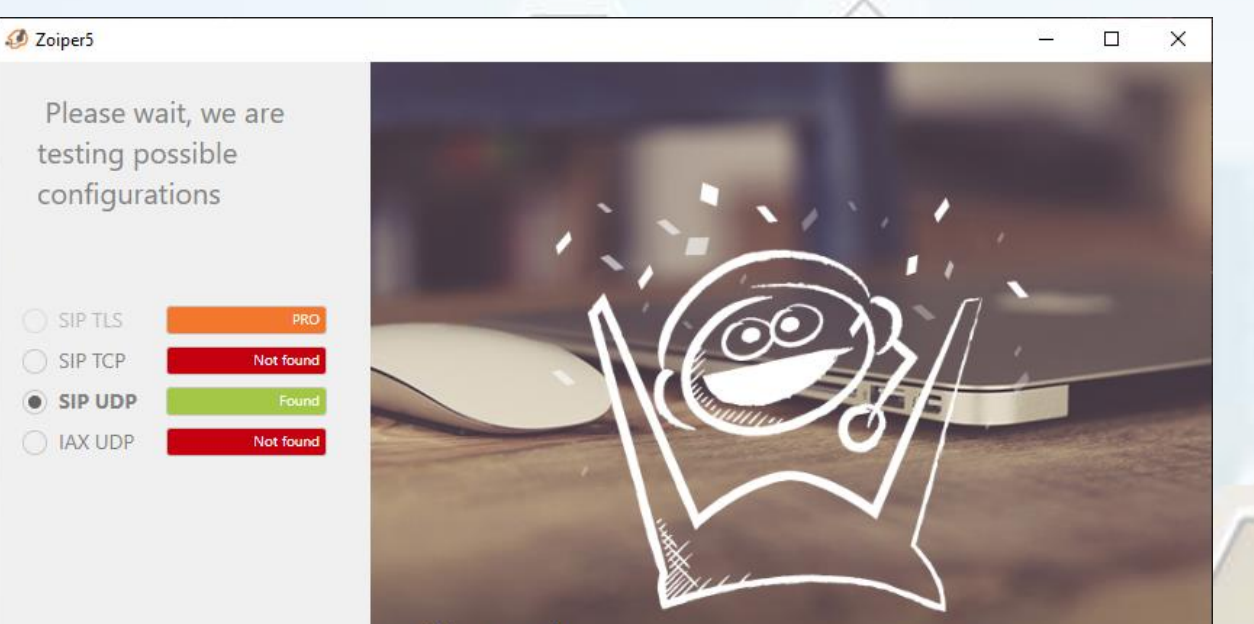

#### Success!

Back

We have found some transport type(s) that are available for your configuration.

The default ones marked with 'Recommended' are priority ordered based on the stability and security of said protocols. However, you are free to choose manually one of the options

#### **Next** товчийг дарна

 $= 000$ 

 $\frac{u}{a}$   $\frac{u}{a}$ 

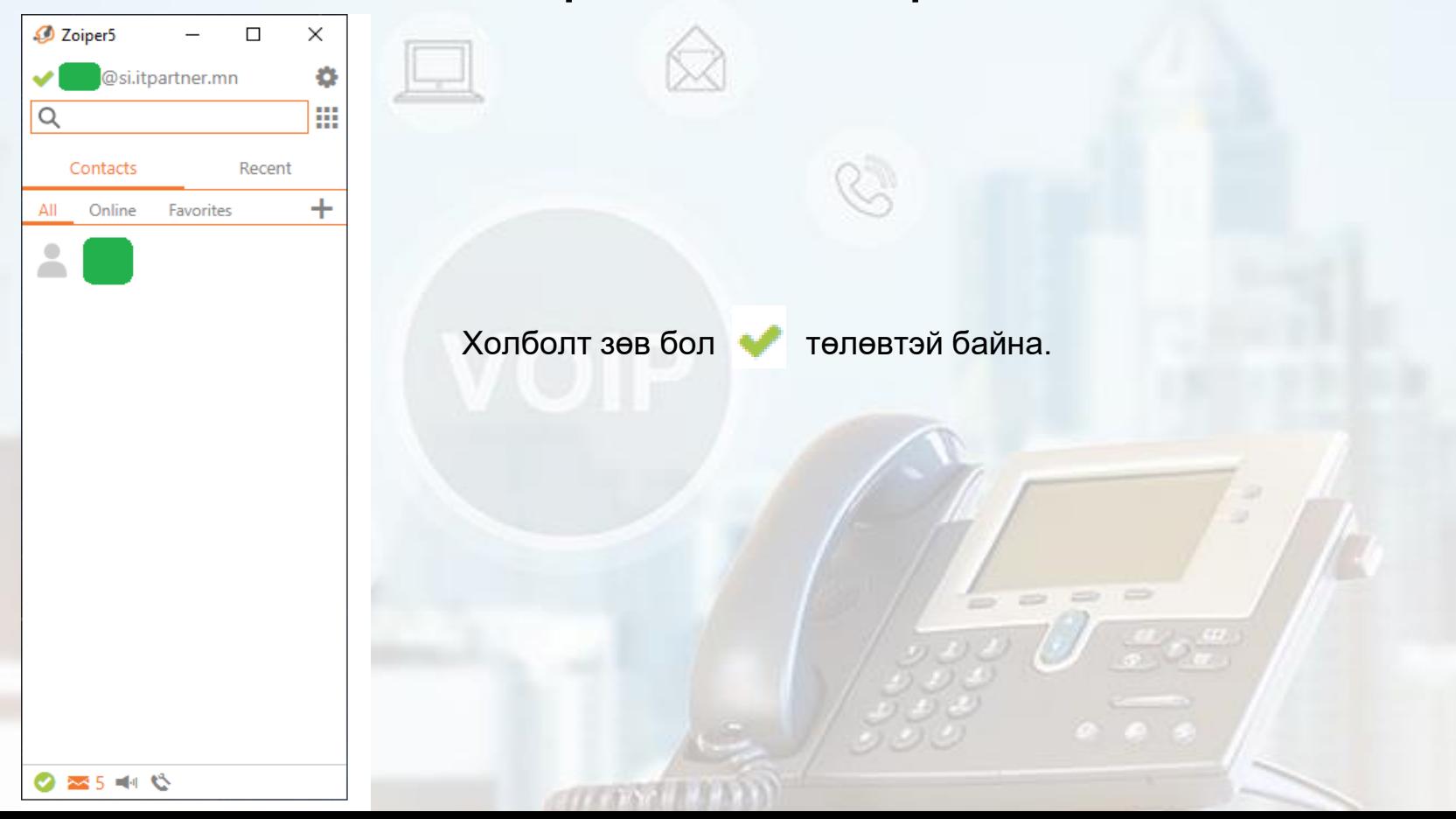

## "Zoiper" -н дуудлага авах

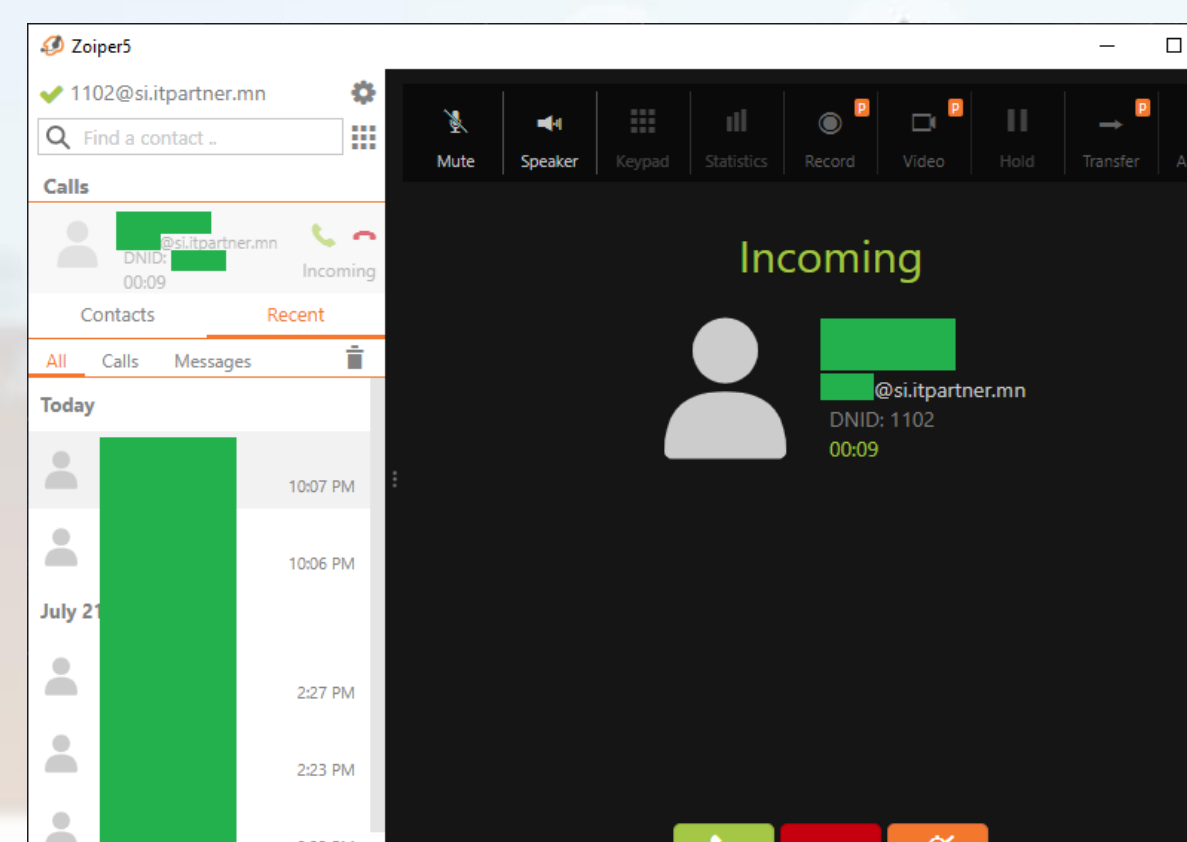

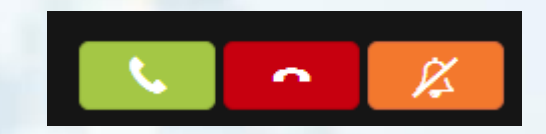

Дуудлага авах Дуудлагыг цуцлах Дуудлагын дууг хаах

 $\frac{1}{2}$ 

ta j

# Баярлалаа

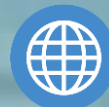

යා

+976 75057755

[www.itpartner.mn](http://www.itpartner.mn)

 $\Rightarrow$